# **BAB III METODOLOGI PENELITIAN**

#### **3.1 Alur Pengerjaan Tugas Akhir**

Perancangan alur pengerjaan tugas akhir merupakan gambaran umum terkait alur penelitian yang akan dilakukan dalam pengerjaan tugas akhir ini dari awal hingga akhir. Alur kerja dari pengerjaan tugas akhir dapat dilihat pada gambar 3.1 berikut:

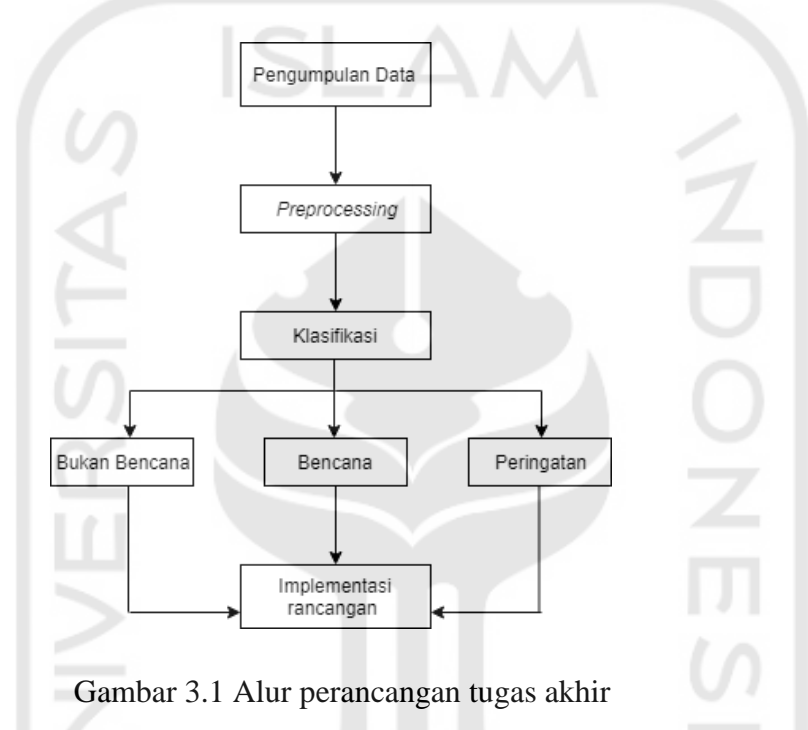

### **3.2 Uraian Metode Penelitian**

Dalam pembuatan Sistem Informasi Pemetaan Bencana Daerah Wilayah dengan Data Twitter ini, terdapat tahapan pengumpulan data. Teknik yang digunakan pada tahapan pengumpulan data adalah studi literatur atau biasa disebut dengan studi pustaka. Studi literatur atau studi pustaka merupakan sebuah proses pengumpulan data dan informasi berupa teori-teori yang berhubungan dengan masalah yang diteliti. Studi literatur dilakukan dengan mencari jurnal ilmiah, paper ilmiah, dan tugas akhir di internet. Adapun data dan infomasi yang dibutuhkan untuk membangun sistem informasi ini, di antaranya teori algoritma *Naïve Bayes*, teori dan cara menggunakan Twitter API, teori dan cara menggunakan Google Maps API (*Application Programming Interface*), teori dan cara membuat grafik pada sistem berbasis *web*, serta cara mengolah data dari Twitter dengan menggunakan bahasa pemrograman *Python*.

Selain itu, data yang digunakan dalam penelitian ini merupakan tweet–tweet dari akun BMKG dan BNPB pusat. Setelah itu, hasil data tersebut dilakukan *preprocessing* untuk membersihkan yang tidak diperlukan. Kemudian melakukan klasifikasi dan menampilkannya sesuai dengan implementasi rancangan yang ada.

## **3.2.1 Pengambila Data (***Download Tweet***)**

Data yang digunakan dalam penelitian ini merupakan *tweet* dari akun twitter BMKG (@info\_BMKG) dan BNPB (BNPB\_Indonesia) pusat yang diunduh secara *realtime* 1x24 jam. Informasi yang diberikan oleh akun–akun tersebut beragam, seperti peringatan cuaca, bencana, bahkan *re-tweet* informasi dari akun lain. Akun tersebut dipilih karena akun tersebut yang sesuai dengan tema pada penelitian ini. Untuk mengambil atau mengunduh *tweet* dari akun-akun tersebut, dilakukan proses pengunduhan dengan menggunakan Twitter API. Dan proses pengunduhan tersebut dibangun dengan menggunakan bahasa pemrograman *Python 3*. Tahap ini dibantu oleh *library tweepy* yang disediakan oleh python untuk mengakses API *(Application Programming Interface).* Hasil dari tahap ini akan disimpan di dalam *database*  yang selanjutnya akan dilakukan tahap *preprocessing.* Contoh akun yang digunakan dapat dilihat pada Gambar 3.2.

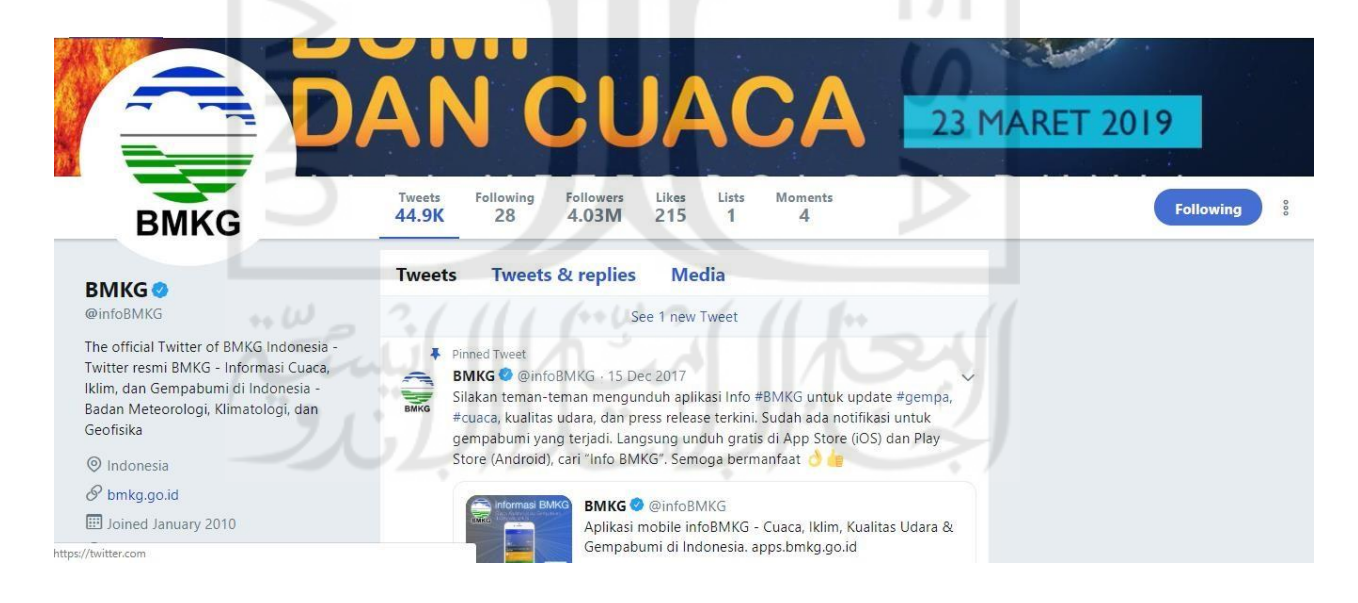

Gambar 3.2 Tampilan akun twiter BMKG pusat

Hasil dari pengunduhan atau *crawling* data disimpan ke dalam *database* yang telah dibuat sebelumnya. Setelah pengunduhan, kemudian dilakukan *labelling* secara otomatis untuk menentukan pendapat atau pandangan dari data tweet yang diambil. Pada proses *labelling* ini menggunakan 3 kelas, yakni kelas bencana, kelas bukan bencana, dan kelas peringatan. Penentuan kelas dilakukan dengan memberikan beberapa kondisi. Contoh dari data yang didapat dan telah dilakukan *labelling* dapat dilihat pada tabel 3.1.

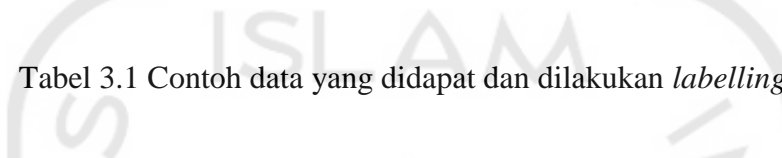

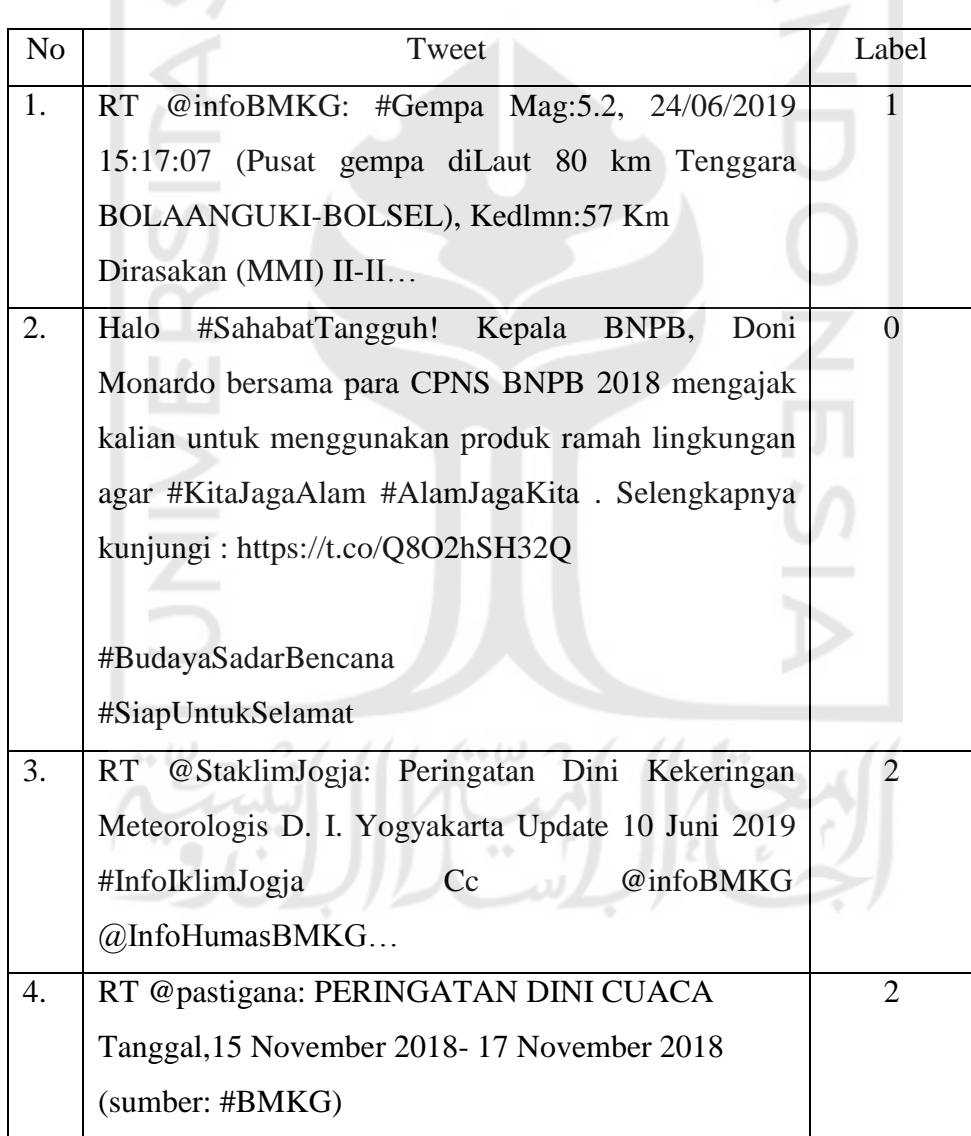

Pada proses pelabelan untuk mempermudah proses klasifikasi, kelas bencana diganti dengan label 1, kelas bukan bencana diganti dengan 0, dan kelas peringatan diganti dengan 2.

## *3.2.2 Preprocessing*

*Preprocessing* merupakan langkah yang penting sebelum proses klasifikasi dilakukan. Langkah ini dilakukan dengan cara menghapus *term* yang dinilai tidak memberikan pengaruh besar terhadap klasifikasi teks. Selain memperkecil ruang penyimpanan yang dibutuhkan, *preprocessing* akan memberikan hasil yang lebih optimal karena kata yang digunakan adalah kata yang memiliki makna. Urutan dari tahapan *preprocessing* dapat dilihat pada Gambar 3.3.

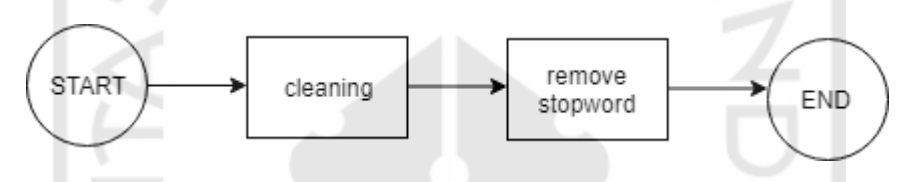

Gambar 3.3 Tahapan *Preprocessing*

### *A. Remove Stopword*

 $\leftrightarrow \omega$ 

Pada tahap ini, kata–kata yang tidak memiliki arti ataupun tidak bermakna akan dilakukan penghapusan, seperti: aku, kamu, dan, dia, dan lain-lain.

#### *B. Cleaning*

Tahap ini akan menghapus simbol, *emoticon*, tanda baca, *link,* RT (*re-tweet*), merubah menjadi *lower case*, dan lain-lain yang terdapat dalam sebuah tweet supaya lebih efektif. Contoh proses *cleaning* dapat dilihat pada tabel 3.2.

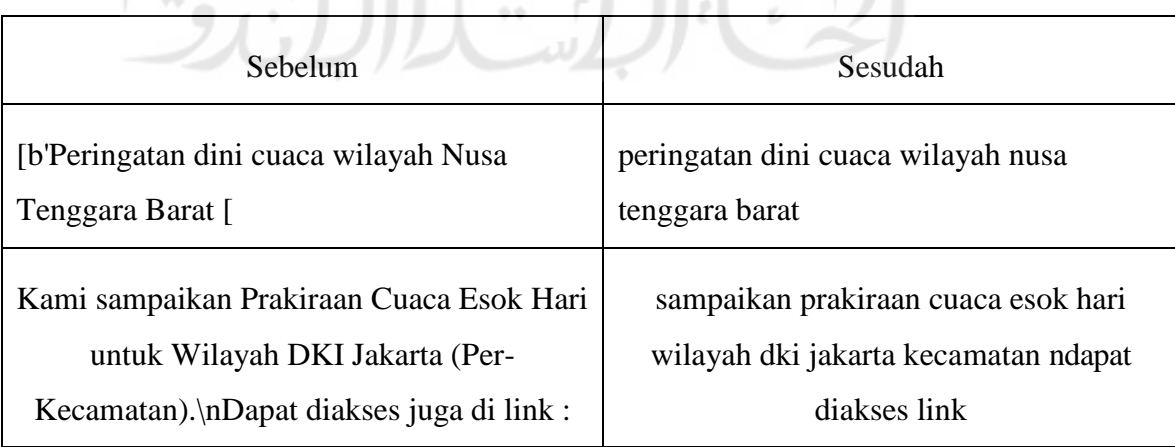

## Tabel 3.2 Contoh Penerapan Proses *Cleaning*

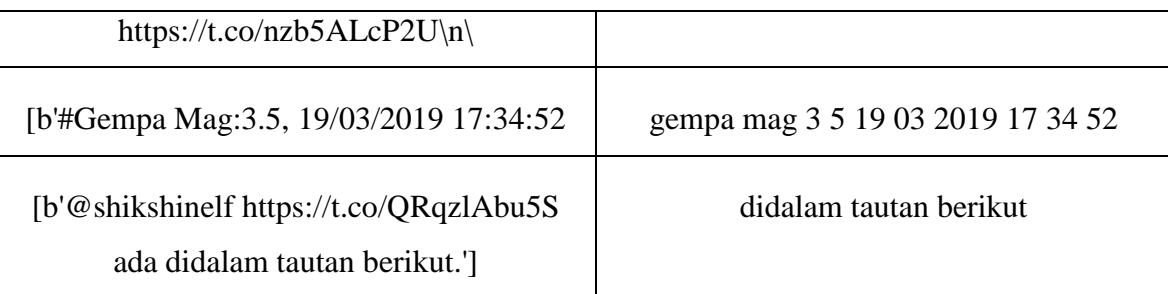

#### **3.2.3 Klasifikasi**

Pada penilitian ini, menggunakan algoritma *Naïve Bayes Classification* dengan jenis *Multinomial Naïve Bayes Classification* (NBC). Metode ini digunakan untuk mengklasifikasikan data tweet untuk memperoleh analisis sentimen. Untuk melakukan klasifikasi, digunakan data dari hasil *preprocessing. Multinomial Naïve Bayes Classification*  (NBC) menggunakan perhitungan frekuensi kata (n-gram) serta menghiraukan fitur-fitur yang tidak muncul.

#### **3.3 Analisis Kebutuhan Aplikasi**

Pembuatan Sistem Informasi Pemetaan Bencana Daerah Wilayah dengan Data Twitter ini membutuhkan beberapa aplikasi dan modul yang dapat mendukung perancangan sistem serta pembuatan desain sistem. Untuk mengetahui aplikasi dan modul yang akan digunakan, maka diperlukan analisis terhadap kebutuhan sistem informasi. Metode analisis yang digunakan dalam merancang dan membangun sistem ini, di antaranya analisis kebutuhan perangkat lunak, analisis kebutuhan masukan (*input*), analisis kebutuhan proses, dan analisis kebutuhan keluaran (*output*).

## **3.3.1 Analisis Sumber Data**

Pada penelitian ini, sumber data yang digunakan berasal dari tweet-tweet akun twitter BMKG dan BNPB pusat. Data tersebut kemudian melewati tahap *preprocessing* untuk membersihkan data dari hal-hal yang tidak diperlukan untuk memudahkan proses selanjutnya. Setelah melakukan *preprocessing*, selanjutnya dilakukan proses klasifikasi dan hasil klasifikasi ditampilkan ke dalam sistem.

### **3.3.2 Analisis Kebutuhan Perangkat Lunak**

Pada proses perancangan dan pembuatan aplikasi terdapat beberapa komponen perangkat lunak yang digunakan. Dalam perangkat lunak sistem, peneliti menggunakan sistem operasi *Windows 8*. Selanjutnya untuk merancang tampilan (*interface*) dari sistem informasi, digunakan *tools Pencil*. *Pencil* digunakan untuk merancang *interface* sistem karena *tools* tersebut telah memiliki *library GUI* (*Graphic User Interface*) yang mudah untuk digunakan. Dalam pembuatan sistem informasinya sendiri, digunakan 2 bahasa pemrograman, yakni *Python* versi 3.6 dan *PHP* 5. Bahasa pemrograman *Python* digunakan untuk mengolah data yang telah didapatkan dengan memanfaatkan Twitter API, sedangkan bahasa pemrograman *PHP* digunakan untuk membuat *backend* sistem informasi tersebut. Adapun modul *Python* yang digunakan untuk menunjang proses pengolahan data, di antaranya *tweepy*, NLTK(*natural language toolkit*), dan sastrawi. *Tweepy* merupakan modul yang memudahkan bahasa pemrograman *Python* dalam menggunakan Twitter API. NTLK (*natural language toolkit*) merupakan modul yang memudahkan bahasa pemrograman *Python*  dalam mengidentifikasi bahasa manusia, dan sastrawi merupakan modul yang berfungsi untuk mengurangi kata-kata dalam bahasa Indonesia yang terinfeksi.

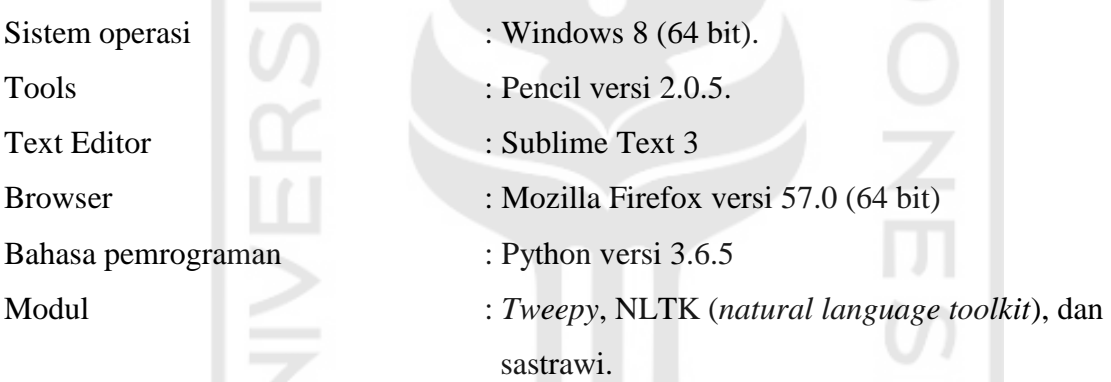

## **3.3.3 Analisis Kebutuhan Masukan**

Analisis kebutuhan masukan merupakan sebuah proses untuk mengetahui masukan apa saja yang dapat dimasukan oleh pengguna ke dalam sistem informasi. Data masukan yang dapat dimasukkan oleh pengguna adalah wilayah berupa kota ataupun kabupaten yang berada di wilayah Indonesia. Cara pengguna memberikan masukan adalah dengan memilih titik pada peta wilayah yang terdapat di halaman tampilan sistem.

### **3.3.4 Analisis Kebutuhan Proses**

Proses yang dibutuhkan oleh Sistem Informasi Pemetaan Bencana Daerah Wilayah dengan Data Twitter ini berupa pengambilan data tweet dari instansi, yakni BNPB dan BMKG baik pusat maupun daerah. Pengambilan data dilakukan secara otomatis dan terus menerus secara berkala (*realtime*). Data akan diklasifikasi dengan algoritma *Naïve Bayes*.

Selanjutnya data tesebut akan diolah dan akan ditransfer kedalam database secara otomatis. Data tersebut kemudian ditampilkan ke dalam sistem secara otomatis.

## **3.3.5 Analisis Kebutuhan Keluaran**

Keluaran akhir yang dihasilkan oleh Sistem Informasi Pemetaan Bencana Daerah Wilayah dengan Data Twitter ini adalah pemetaan wilayah bencana yang ada di Indonesia beserta informasinya. Informasi yang ditampilkan merupakan informasi wilayah dan bencana dalam kurun waktu terakhir di wilayah tersebut.

#### **3.4 Perancangan Sistem**

#### **3.4.1 Flowchart**

Alur (*flowchart*) Sistem Informasi Pemetaan dapat dilihat pada gambar 3.4.

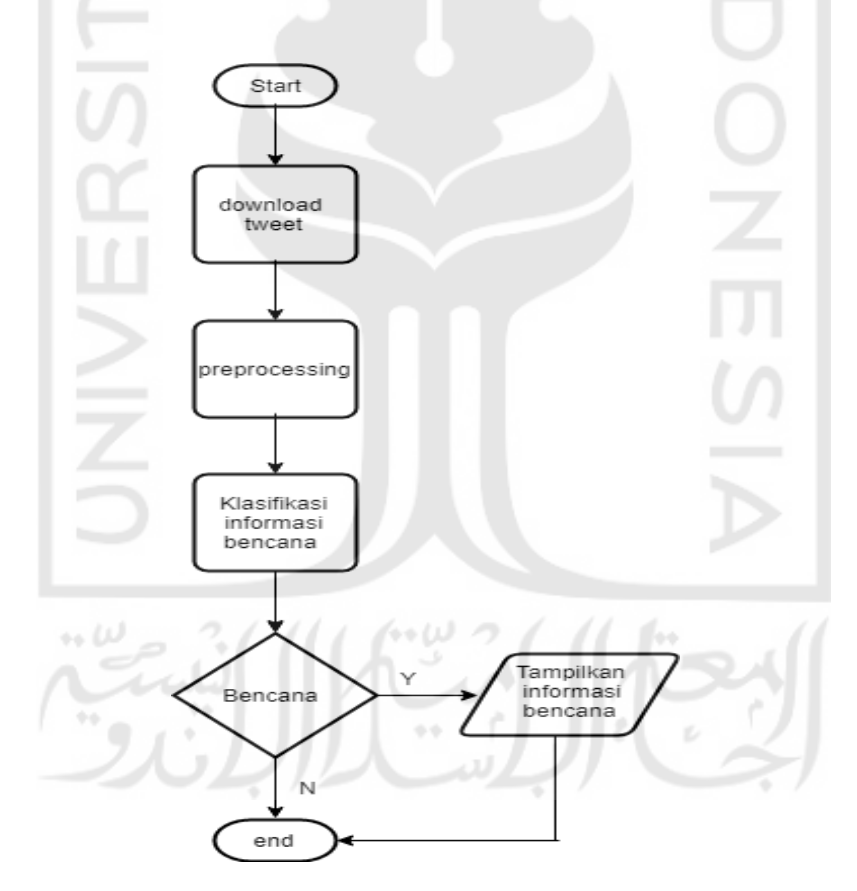

Gambar 3.4 *Flowchart* Sistem Informasi Pemetaan Bencana

Pada *flowchart* di atas dapat dilihat alur dari Sistem Informasi Bencana Daerah Wilayah dengan Data Twitter. Dimulai dari mengunduh data tweet-tweet dari akun twitter yang telah

ditentukan. Kemudian dilanjutkan tahap *preprocessing* dan klasifikasi informasi tweet. Setelah itu, sistem akan memilah, ketika informasi tersebut merupaka kategori bencana maka akan ditampilkan oleh sistem. Sedangkan, ketika informasi tweet tersebut bukan merupakan bencana maka tidak akan ditampilkan di dalam sistem.

## **3.4.2** *Usecase* **Diagram**

*Usecase* diagram menggambarkan fungsionalitas yang diharapkan dari sebuah sistem. Yang ditekankan pada *usecase* adalah "apa" yang diperbuat sistem. Sebuah *usecase*  merepresentasikan sebuah interaksi antara user dengan sistem. Seorang atau *user* adalah sebuah entitas manusia atau mesin yang berinteraksi dengan sistem untuk melakukan pekerjaan-pekerjaan tertentu (Dharwiyanti, 2003). *Usecase* diagram Sistem Informasi Pemetaan Bencana Daerah Wilayah Dengan Data Twitter dapat dilihat pada Gambar 3.5.

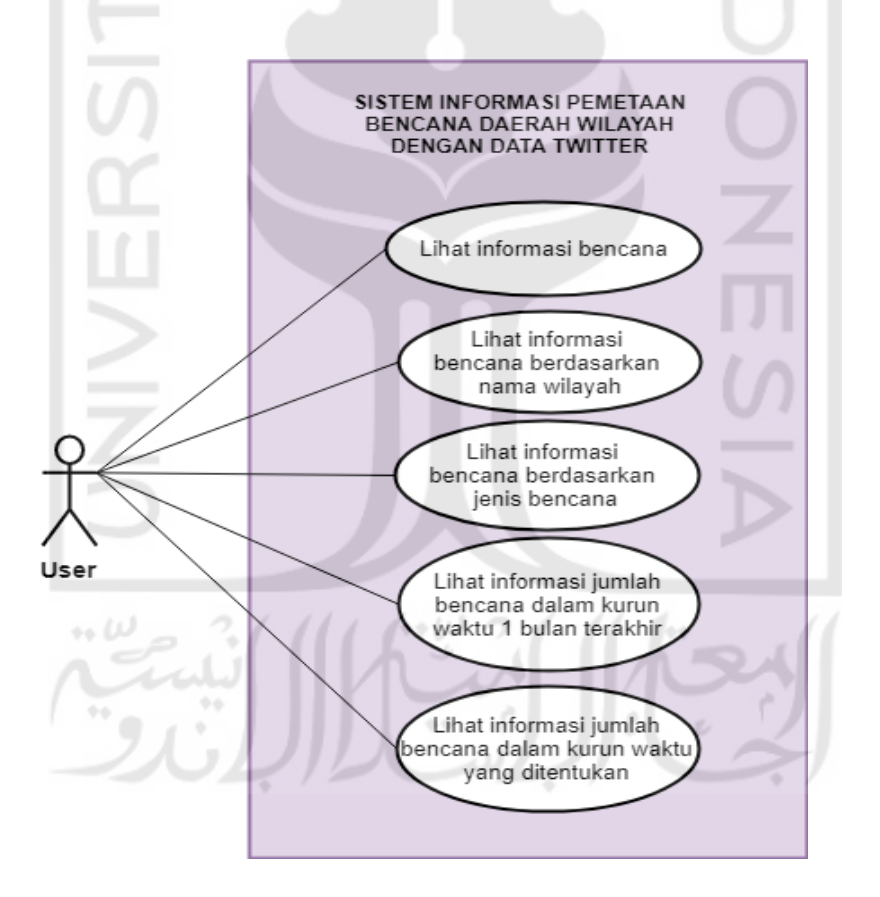

Gambar 3.5 *Usecase* diagram

*Usecase* diagram menggambarkan sebuah diagram yang menjelaskan secara detail bagaimana sistem berjalan. Pada sistem ini, *user* dapat melihat informasi bencana, melihat informasi bencana berdasarkan wilayah ataupun berdasarkan jenis bencana pada halaman

pemetaan. *User* juga dapat melihat jumlah bencana yang terjadi dalam kurun waktu 1 bulan ataupun dalam kurun waktu yang ditentukan sendiri oleh *user* tersebur didalam halaman *dashboard.*

#### **3.4.3 Desain Antarmuka**

Desain antarmuka merupakan tahapan untuk memberikan gambaran mengenai antaramuka aplikasi yang akan dibangun. Dalam membuat desain antarmuka pada sistem ini, digunakan *tools Pencil*. Sistem Informasi Pemetaan Bencana Daerah Wilayah dengan Data Twitter ini memiliki dua halaman antarmuka saja, yakni halaman awal dan halaman informasi cuaca.

#### **1. Perancangan antarmuka halaman beranda**

Halaman beranda merupakan halaman yang akan tampil pertama kali ketika sistem informasi ini dijalankan. Pada halaman ini, pengguna dapat melihat *trending topic* bencana yang sedang terjadi dengan melihat *hashtag* atau tagar yang *terupdate* secara berkala. Selain itu, pengguna dapat melihat informasi mengenai bencana yang terjadi pada wilayah yang dipilih. Adapun wilayah yang dapat dipilih oleh pengguna dengan langsung melakukan *klik*  wilayah pada peta ataupun memasukkan nama wilayah pada kolom pencarian. Desain antarmuka halaman awal dapat dilihat pada Gambar 3.6.

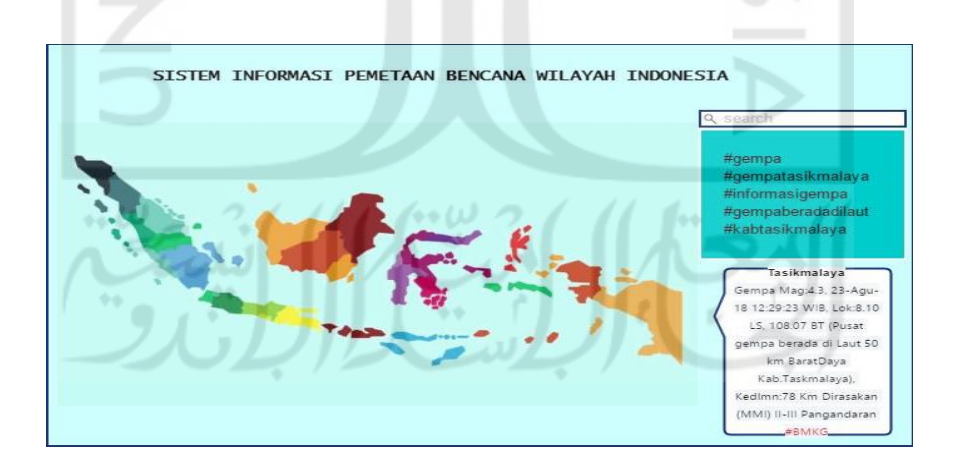

Gambar 3.6 Halaman Awal

#### *2.* **Perancangan Antarmuka Halaman** *Dashboard*

Halaman *dashboard* nantinya akan menampilkan data bencana. Pengguna hanya perlu memasukan sebuah wilayah ke dalam kolom yang tersedia. Kemudian data bencana akan

muncul dalam bentuk grafik batang. Desain antarmuka halaman dashboard dapat dilihat pada Gambar 3.7.

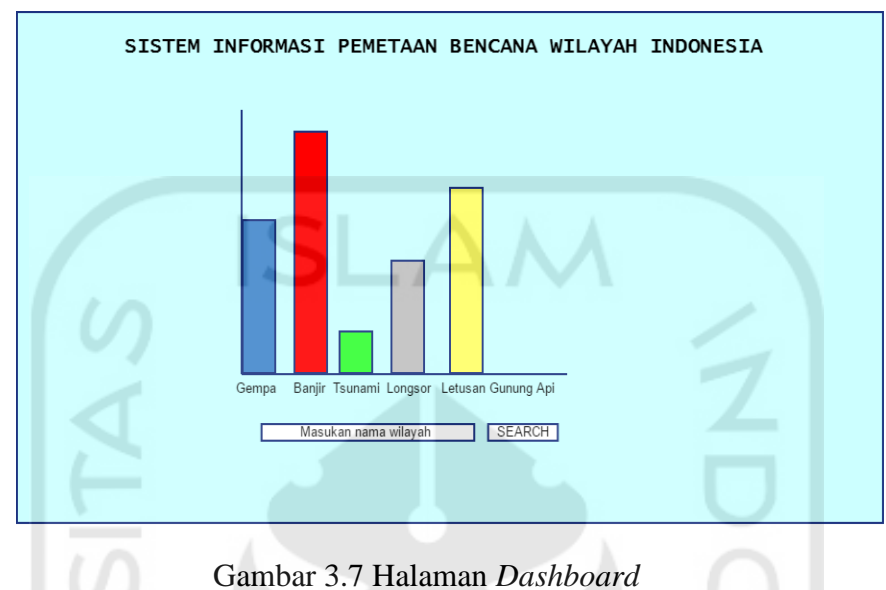

## **3.5 Implementasi**

Implementasi pembuatan sistem informasi dilakukan dengan menggunakan *Bootstrap 4*  untuk membuat *interface* yang menarik, *PHP* 5 untuk pengaturan basis data atau bagian *backend*, dan bahasa pemrograman *Python* 3.6.5 untuk pemrosesan dan pengolahan data dari Twitter API*.* Peta negara Indonesia dan *pointer* yang menarik ditampilkan dengan memanfaatkan *Google Maps* API. Seluruh informasi mengenai informasi detail bencana dan *trend* bencana diambil dari *tweet-tweet* akun BMKG dan BNPB pusat.

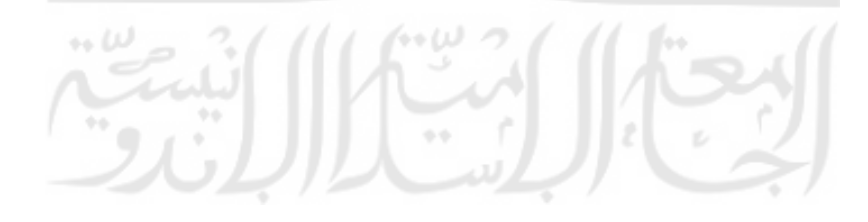